## Handleiding Gegevensset aanmaken

Met een gegevensset wordt aangegeven welke patiëntgegevens geëxporteerd moeten worden. Bijvoorbeeld: naam, geboortedatum, afgiftedatum van een medicijn, datum van een verwijzing enz.. Een export wordt op een al bestaand project uitgevoerd.

## **Aanmaken gegevensset**

Een gegevensset wordt aangemaakt vanuit Projecten>>Gegevenssets. Klik links onder op "Nieuwe gegevensset".

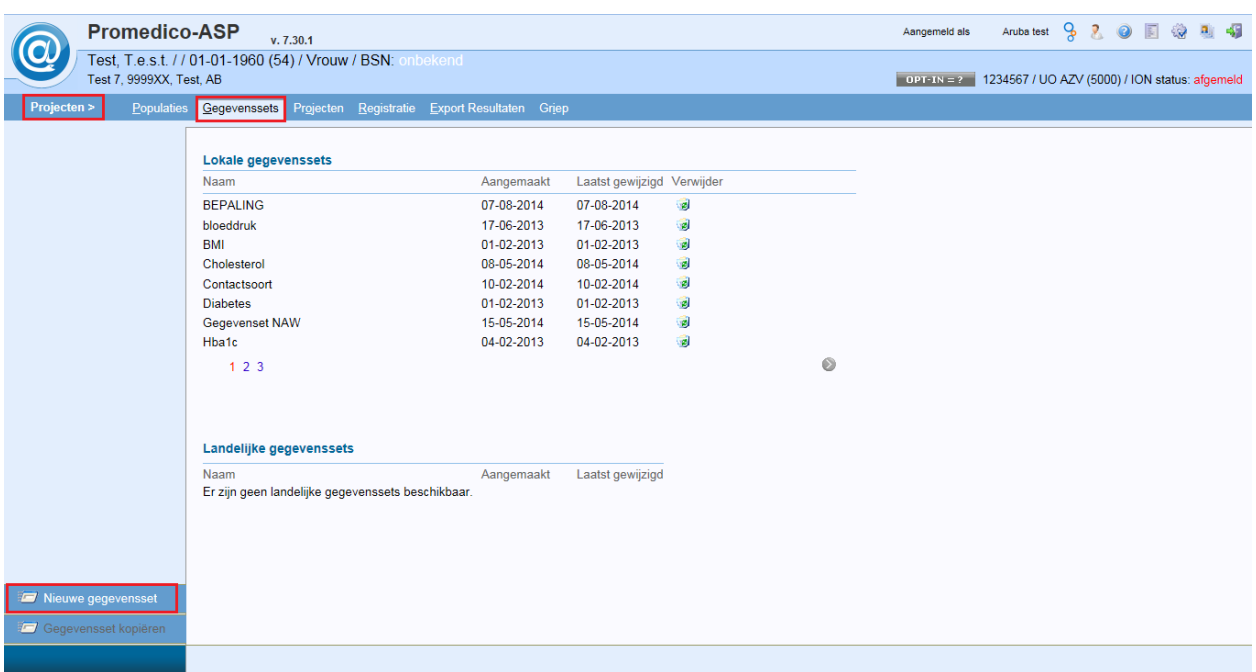

Onderstaand venster zal openen.

Hier vullen we de naam in van de export.

Door gebruik te maken van de pijltjes onderin gaan we naar een volgend tabblad.

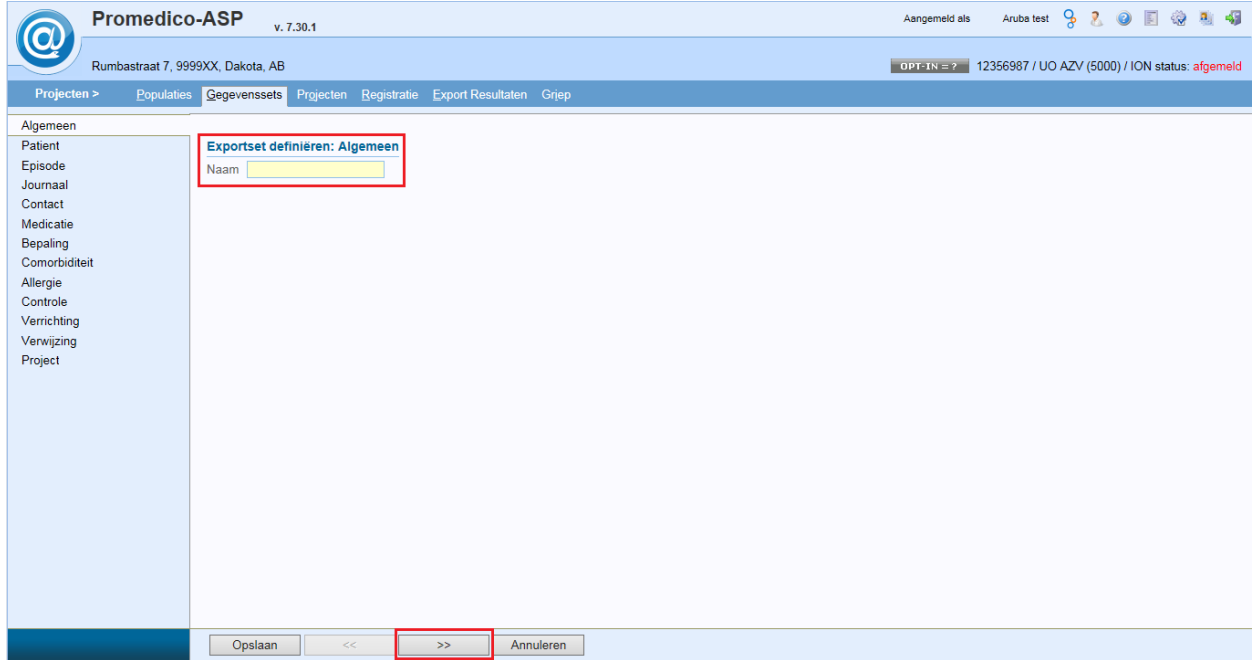

In elk tabblad kunnen de gewenste gegevens worden aangevinkt door middel van de aanvinkhokjes. Alle aangevinkte gegevens zullen terugkomen in een export van een project. Dit zal in een Excel bestand zijn.

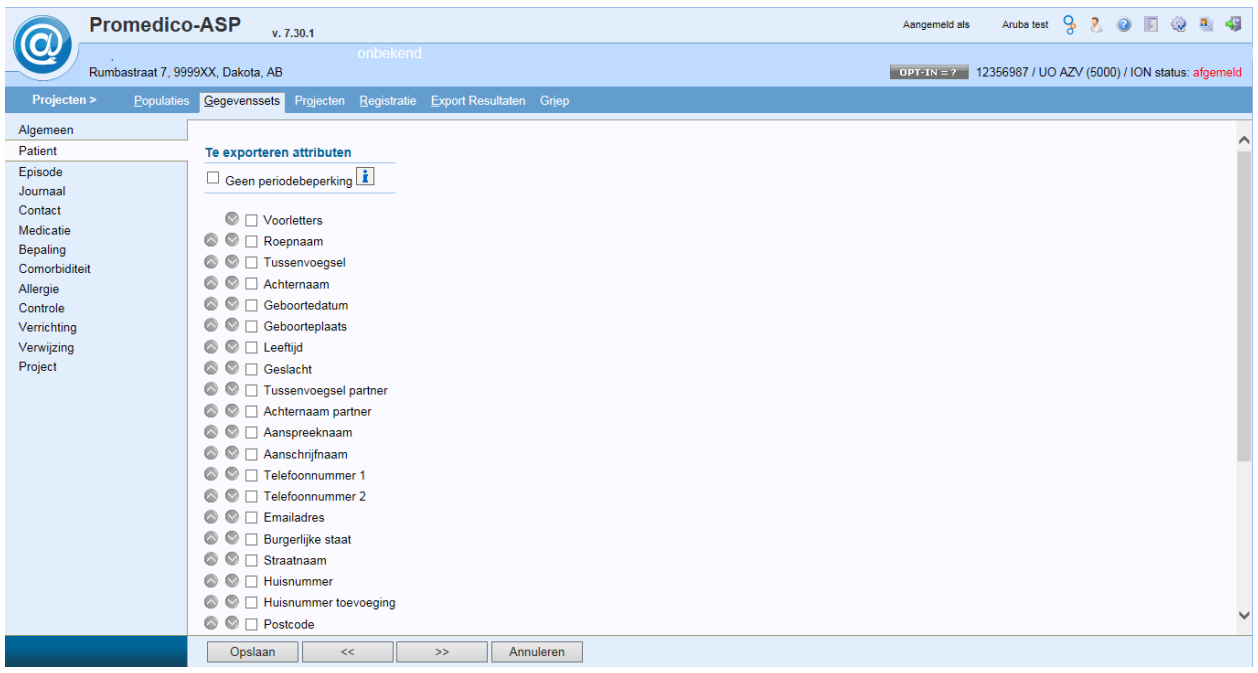

Wanneer dit is aangevinkt kunnen we onderin op de pijltjes klikken om naar een volgend tabblad te gaan.

Wanneer alle gewenste informatie is ingevoerd kan de gegevensset worden opgeslagen door onderin te klikken op Opslaan.

U komt dan weer terug in het tabblad 'Gegevenssets' waar de zojuist aangemaakte gegevensset terug te zien is.

Voor uitleg hoe u deze gegevensset kunt gebruiken in combinatie met een aangemaakt project verwijzen wij u door naar de Handleiding Projecten.